# **Qu'est-ce que HaProxy?**

Développée par le français **Willy Tarreau** en 2002, **HAProxy** est une solution libre, fiable et très performante de répartition de charge de niveau 4 (TCP) et 7 (HTTP). Elle est particulièrement adaptée aux sites web fortement chargés qui nécessitent de la disponibilité.

Dans ce tutoriel, nous allons mettre en place trois serveurs

- Un serveur de répartition de charge avec **HaProxy**
- Deux serveurs web avec Apache et PHP

#### **Voici la topologie que nous allons mettre en place:**

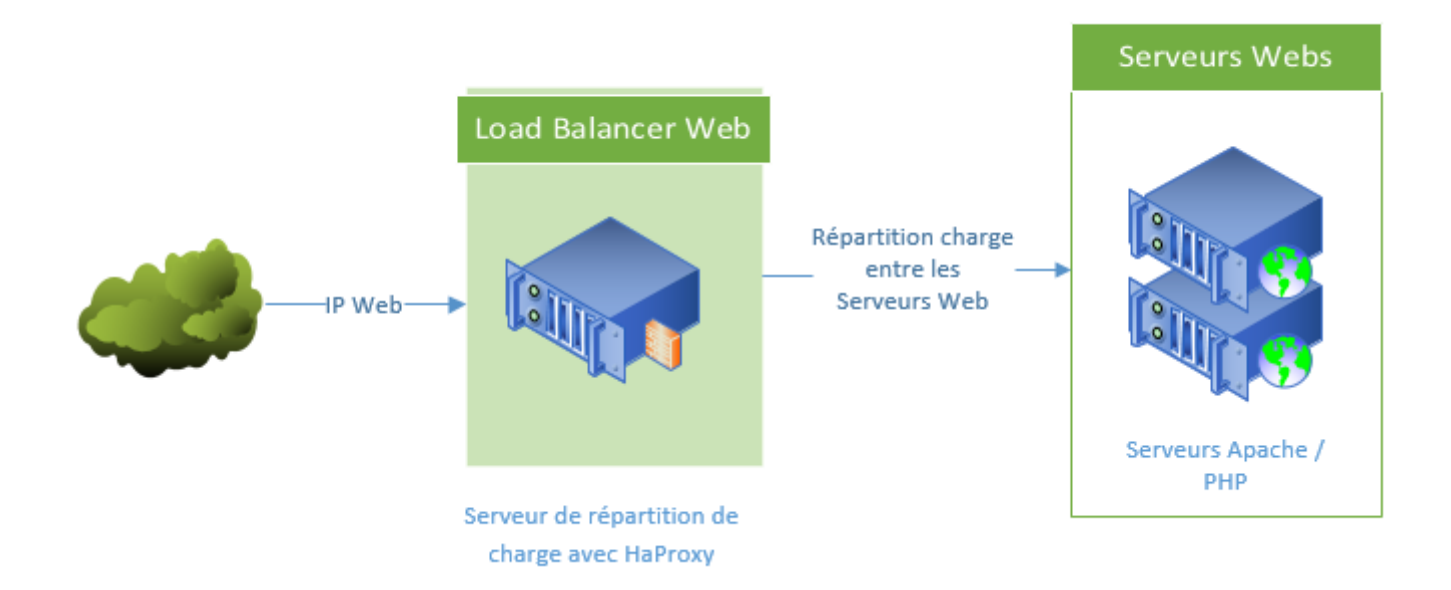

#### Topologie

Dans **Virtualbox**, le réseau en **192.168.2.XXX** est mon réseau local (mode pont) et pour le réseau en **10.1.0.XXX** la configuration de la carte est en mode **Réseau interne**.

**Les serveurs sont configurés de la façon suivante:**

**Serveur de répartition de charge hostname**: lb **Deux carte réseaux eth0**: 192.168.2.100 **eth1**: 10.1.0.1

**Serveurs Web Serveur web1 hostname**: web1 **eth0**: 10.1.0.21

**Serveur web2 hostname**: web2 **eth0**: 10.1.0.22

## **Installation du Load Balancer.**

Une fois les cartes réseau de notre serveur de répartition de charge configurés correctement, nous allons pouvoir installer et configurer HaProxy.

Config IP du serveur

```
# The primary network interface
auto eth0
allow-hotplug eth0
iface eth0 inet static
address 192.168.2.100
netmask 255.255.255.0
gateway 192.168.2.1
auto eth1
iface eth1 inet static
address 10.1.0.1
netmask 255.255.255.0
```
Malheureusement, HaProxy n'est pas dans les dépôts principaux de Debian, nous allons devoir utiliser les dépôts Backports pour l'installer.

```
echo "deb http://ftp.debian.org/debian/ wheezy-backports main" >> 
/etc/apt/sources.list
apt-get update
apt-get install haproxy
```
Une fois l'installation terminée, nous devons éditer la valeur **ENABLED=0** à **ENABLED=1** dans les fichiers **/etc/default/haproxy** et **/etc/init.d/haproxy**.

Vouc pouvez le faire avec les commandes suivantes:

```
sed-i "s/ENABLED=0/ENABLED=1/q"/etc/default/haproxy
sed-i "s/ENABLED=0/ENABLED=1/g" /etc/init.d/haproxy
```
## **Configuration de HaProxy**

La configuration de **HaProxy** est assez simple et se fait dans un seul fichier de configuration, ce fichier se trouve dans **/etc/haproxy/haproxy.cfg.**

global

```
 log /dev/log local0
 log /dev/log local1 notice
 chroot /var/lib/haproxy
 user haproxy
 group haproxy
 daemon
```

```
defaults
        log global
        mode http
        option httplog
        option dontlognull
        contimeout 5000
         clitimeout 50000
        srvtimeout 50000
         errorfile 400 /etc/haproxy/errors/400.http
         errorfile 403 /etc/haproxy/errors/403.http
         errorfile 408 /etc/haproxy/errors/408.http
         errorfile 500 /etc/haproxy/errors/500.http
         errorfile 502 /etc/haproxy/errors/502.http
         errorfile 503 /etc/haproxy/errors/503.http
         errorfile 504 /etc/haproxy/errors/504.http
#Configuration du balancement
listen cluster_web 192.168.2.100:80
         #Web
         mode http
         #Mode de balancement Round Robin
         balance roundrobin
         #Options
         option httpclose
         option forwardfor
         #Les serveurs Web
         server web1 10.1.0.21:80 check
         server web2 10.1.0.22:80 check
         #Stats
         stats enable
         stats hide-version
         stats refresh 30s
         stats show-node
         stats auth admin:admin
         stats uri /stats
```
#### **Je vais analyser ce fichier de configuration:**

**listen cluster** web 192.168.2.100:80: Cette directive nous permet de spécifier sur quelle adresse IP HaProxy va fonctionner, nous allons accéder au contenu web depuis cette adresse IP.

**mode http**: permet de spécifier que le balancement de charge est utilisé pour du contenu web http, dans le cas contraire on peut utiliser le mode tcp (pour du myql par exemple :) **balance roundrobin**: permet de spécifier l'algorithme de répartitionde charge. Il en existe plusieurs

 **RoundRobin**: La méthode Round-robin est une répartition équitable de la charge entre les serveurs d'un cluster. Chaque serveur traite le même nombre de requêtes, mais cela nécessite d'avoir des serveurs homogènes en termes de capacité de traitement.

- **Source**: Le mode de balancement « source » signifie qu'un client en fonction de son adresse IP sera toujours dirigé vers le même serveur web. Cette option est nécessaire lorsque les sites Internet utilisent des sessions PHP.
- **Least connection**: Le serveur renvoie vers le serveur le moins chargé. Si en théorie il semble le plus adapté, en réalité dans le cadre du Web dynamique, un serveur peut être considéré comme chargé alors que les processus sont en attente d'une requête vers une base de données.
- **First Response**: Les requêtes clients sont envoyées simultanément à tous les serveurs et le premier qui répond sera chargé de la connexion. Difficile à mettre en oeuvre et rarement employé.

**server web1 10.1.0.21:80 check**: permet déclarer les différents serveurs web qui vont êtres utilisé pour la répartitiont de charge

Enfin **stats**, permet de configurer la page de statistiques de **HaProxy**, dans cette configuration,la page de statistiques sera disponibles via l'adresse suivante **http://192.168.2.100/stats** avec les identifiants **admin/admin**.

Maintenant vous pouvez enregistrer le fichier et démarrez **Haproxy** avec la commande suivante:

/etc/init.d/haproxy start

Vous pouvez maintenant accéder à l'interface de statistiques de HaProxy via l'addresse: **http://192.168.2.100/stats**

Vous pouvez voir sur l'image suivante que les deux serveurs Web sont affichés comme **DOWN**, c'est normal parce que nous ne les avons pas encore configurés.

### **HAProxy**

### **Statistics Report for pid 2902 on Ib**

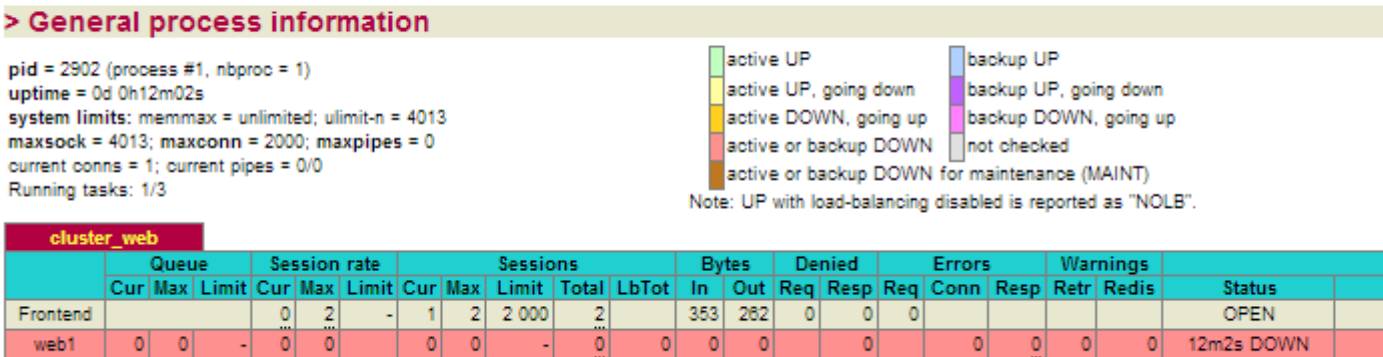

 $\mathbf{0}$  $\bullet$  $\circ$ 

 $0 | 353 | 262$ 

 $\overline{0}$ 

 $\bullet$ 

 $\circ$ 

 $\Omega$ 

 $\Omega$ 

 $\Omega$ 

 $\circ$ 

 $\bullet$ 

 $\Omega$ 

 $\circ$ 

11m59s DOWN

11m59s DOWN

Ha Stats DOWN

 $\circ$ 

 $\circ$  $\circ$   $\mathbf{0}$  $\mathbf{0}$ 

 $\pmb{\mathsf{O}}$  $\mathbf{0}$   $\mathbf{0}$  $\mathbf{0}$ 

 $\circ$ 

 $0 2000$ 

web2

Backend

Avant de mettre en place les serveurs Web, nous allons mettre en place l'**IP forwarding** sur le serveur **LB** pour que les serveurs Web aient accès à internet et aussi quelques rêgles iptables por mettre en place du NAT afin de pouvoir accéder aux serveurs Web via **SSH**.

 $\pmb{\mathsf{O}}$ 

# **Configuration des serveurs web.**

Maintenant que le serveur est configuré, nous allons pouvoir commencer à configurer les serveurs Web.

En ce qui concerne les adresses des deux serveurs Web, n'oubliez pas d'utiliser **comme passerelle l'IP du serveur haproxy.**

#### **Voici la configuration IP de web1:**

```
# This file describes the network interfaces available on your system
# and how to activate them. For more information, see interfaces(5).
# The loopback network interface
auto lo
iface lo inet loopback
# The primary network interface
auto eth0
allow-hotplug eth0
iface eth0 inet static
address 10.1.0.21
netmask 255.255.255.0
gateway 10.1.0.1
```
Si **web1** et **web2** sont bien configurée, vous pouvez maintenant accéder à ces serveurs via **SSH** 

- ssh root@192.168.2.100 -p 2221 pour **web1**
- ssh root@192.168.2.100 -p 2222 pour **web2**

Une fois sur ces deux serveurs, vous pouvez installer **apache** et **PHP** avec la commande suivante:

```
apt-get install apache2 php5
```
Une fois l'installation de apache et PHP terminée sur les deux serveurs, accédez à **http://192.168.2.100/stats** et vous verrez maintenant que tout est vert. Cela veut dire que HaProxy fonctionne maintenant.

### **HAProxy**

### **Statistics Report for pid 2610 on Ib**

#### > General process information

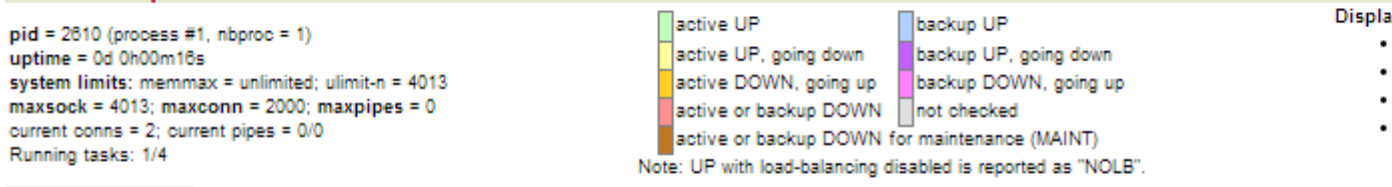

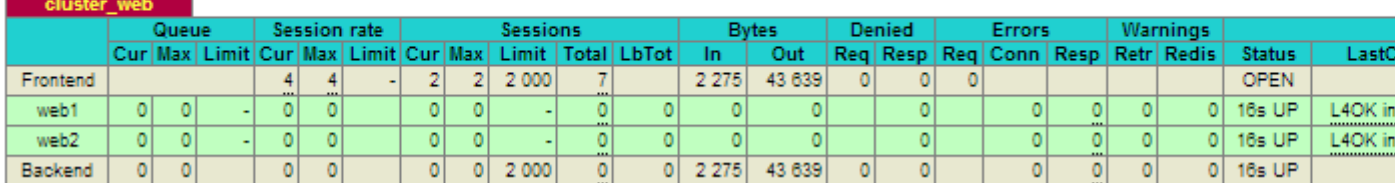

HA Stat UP

Vous pouvez accéder maintenant à **http://192.168.2.100** et vous verrez la page par défaut d'Apache, mais vous ne savez pas sur quel serveur Web vous êtes.

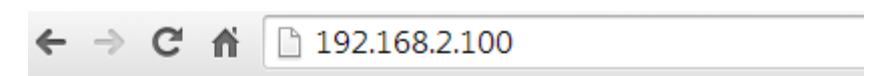

## It works!

This is the default web page for this server.

The web server software is running but no content has been added, yet.

Page apache défaut

## **Test de la répartition de charge**

Pour tester que la répartition de charge fonctionne, nous allons créer une page en PHP sur les deux serveurs web, cette page affichera le **hostname** de la machine.

Donc sur **les deux serveurs Web**, créez un fichier **index.ph**p dans le dossier **/var/www/** et copiez ceci dedans:

```
<?php
     echo "Un coucou de ".gethostname()."\n"
2]
```
**Supprimez aussi le fichier index.html présent dans ce dossier.**

```
rm /var/www/index.html
```
Maintenant accédez à **http://192.168.2.100** et vous verrez ceci:

↑ 192.168.2.100  $\leftarrow$   $\rightarrow$  C  $\land$ 

Un coucou de web1

Coucou de web1

Rafraîchissez la page vous de devez voir ceci:

↑ 192.168.2.100  $\Rightarrow$  C 畜

Un coucou de web2

Coucou de web2

#### **Cela veut dire que la répartition de charge entre les deux serveurs fonctionne :)**

Ce qui est intéressant avec **HaProxy**, si apache est stoppé sur l'un des deux serveurs, **HaProxy va arrêter d'utiliser ce serveur.**

Si par exemple vous arrêtez Apache sur **web2**, vous verrez sur la page de stats que **web2** est marqué comme **DOWN**, si vous rafraîchissez la page **http://192.168.2.100** seul **Un coucou de web1** s'affichera, **HaProxy a décidé de lui même de ne plus utiliser Web2.**

### **HAProxy**

### **Statistics Report for pid 2610 on Ib**

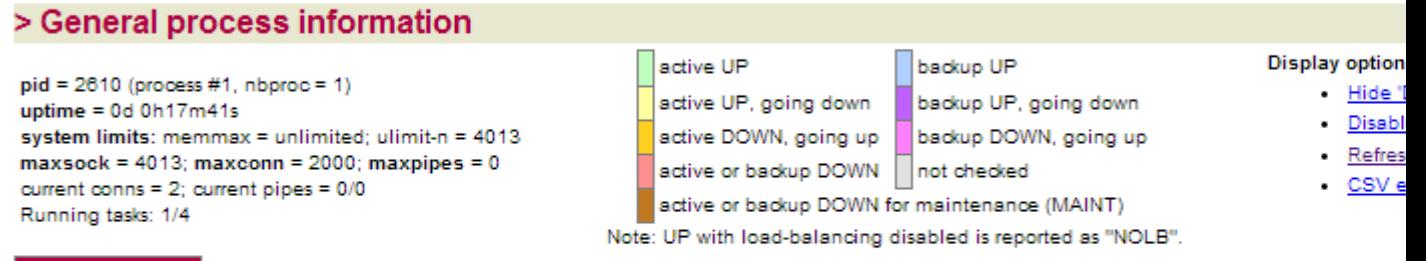

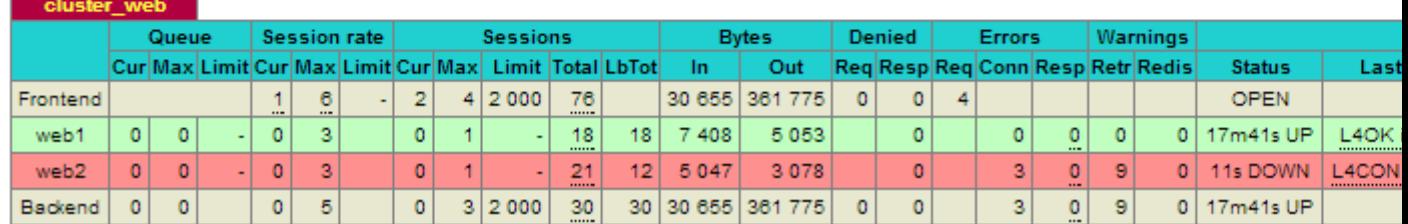

Ha Stat un serveur down

**Voilà ce qui met fin à ce tuto sur HaProxy.**